## [2016-New 70-341 [Exam Dumps Free Download](http://www.pass4surevip.com/?p=126) In GreatExam 100% 70-341 Real Questions (86-105)

 How to 100% pass 70-341 exam? GreatExam 70-341 practice test is unparalleled in quality and is 100% guaranteed to make you pass 70-341 exam. All the 70-341 prepare materials are the latest. Here are some free share of Microsoft 70-341 dumps. QUESTION 86Drag and Drop QuestionYou have an Exchange Server 2007 organization. You are migrating the organization to Exchange Server 2013. The migration will last eight weeks. All servers are in a site named Site1. The servers in the organization are configured as shown in the following table. Users who have mailboxes on all of the servers will access Outlook Anywhere by using the mail.adatum.com name. You need to recommend which servers must be associated to the autodiscover.adatum.com and mail.adatum.com names. Which servers should you identify for each name? (To answer, drag the appropriate servers to the correct names. Each server may be used once, more than once, or not at all. You may need to drag the split bar between panes or scroll to

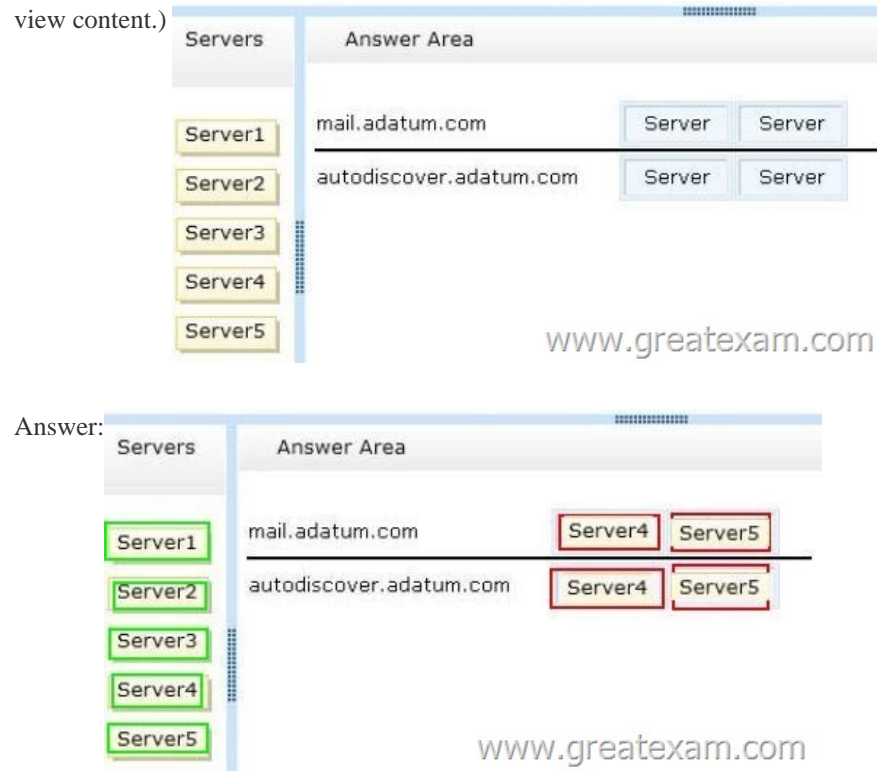

Explana[tion:INCOMPLETE INFORMATIONMAKES IT TOO DIFFICUL](http://examgod.com/geimages/531165a1af9b_80AE/862.jpg)T TO EVEN GUESS HOW TO ARRIVE AT THE CORRECT ANSWER MAY DEPEND ON THE TYPE OF SERVER (MAILBOX OR CLIENT ACCESS SERVER THAT IS IN USE OR THE VERSION OF OUTLOOK BEING USEDTO DETERMINE IF AUTODISCOVER CAN BE UTILISED ON THAT PARTICULAR SERVER. WHEN CAN YOU USE AUTODISCOVER WHEN CAN YOU NOT USE AUTODISCOVER AutodiscoverExchange Autodiscover is a service which is run on Exchange Client Access Servers. It is one of the new features it included in exchange 2007+ The Autodiscover service makes it easier to configure Outlook 2007 ,Outlook 2010 + and some mobile phones.Autodiscover Service cannot be used with earlier versions of Outlook, including Outlook 2003. In earlier versions of Microsoft Exchange (Exchange 2003 SP2 or earlier) and Outlook (Outlook 2003 or earlier), you had to configure all user profiles manually to access Exchange. The Autodiscover service uses a user's e-mail address and password to automatically configure a user's profile. Using the e-mail address, the Autodiscover service provides the following information to the client:The user's display name.Separate connection settings for internal and external connectivity.The location of the user's Mailbox server.The URLs for various Outlook features that manage functionality such as OOF, free/busy information, Unified Messaging, and the offline address book.Outlook Anywhere server settings.Additionally, a new Active Directory object named the service connection point (SCP) is created on the server where you install the Client Access server role. And Autodiscover information is stored in it.Exchange 2013 requires its Outlook clients support auto-discovery of the server; this is in part to help streamline cloud deployments of Exchange. Clients also have to support "Outlook Anywhere" access--remote procedure calls via HTTP--to connect to Exchange 2013 instead of using TCP-based RPCs as in older versions of Exchange.What actually happens after you have entered your details is that the client

looks for autodiscover.yourdo[main.com and attempts to retrieve the rest of the](http://www.pass4surevip.com/?p=126) server configuration details from there. QUESTION 87You have an Exchange Server 2013 organization. All user mailboxes have an In-Place Archive enabled.You need to identify which email message types can be archived by using a retention policy. Which message type or types should you identify? (Each correct answer presents part of the solution. Choose all that apply.) A. calendar itemsB. mail itemsC. note itemsD. task items E. contact items Answer: BCE QUESTION 88Your company, Fabrikam Inc., has an Exchange Server 2013 organization. The organization that contains three servers named Server1, Server2, and Server3. Server1 and Server2 are members of a database availability group (DAG) named DAG1. DAG1 contains two mailbox databases. All databases are active on Server1 and replicate to Server2. You start an unplanned maintenance on Server1 and shut down Server1. You discover that the databases do not mount on Server2. You restart Server1 and the databases mount automatically on Server1. You need to identify what prevents the databases from switching over successfully to Server2. Which cmdlet should you run? A. Test-ReplicationHealthB. Test-OutlookConnectivityC. Test-ServiceHealthD. Get-AvailabilityReportOutage Answer: AExplanation:The cmdlet is designed for the proactive monitoring of continuous replication and the continuous replication pipeline, the availability of Active Manager, and the health and status of the underlying cluster service, quorum, and network components. The Test-ReplicationHealth cmdlet can be run locally or remotely against any Mailbox server in a DAG.NOT BTest-OutlookConnectivityUse the Test-OutlookConnectivity cmdlet to test end-to-end Microsoft Outlook client connectivity in the Microsoft Exchange Server 2013 organization. This includes testing for Outlook Anywhere (RPC/HTTP) connections.EXAMPLE 1This example runs a protocol test from the Mailbox server. Test-OutlookConnectivity -ProbeIdentity "OutlookSelfTestProbe"NOT CUse the Test-ServiceHealth cmdlet to test whether all the Microsoft Windows services that Exchange requires on a server have started.The Test-ServiceHealth cmdlet returns an error for any service required by a configured role when the service is set to start automatically and isn't currently running.EXAMPLE 1This example uses the Test-ServiceHealth command without parameters to test the services on the local server. Test-ServiceHealthNOT DUse the Get-AvailabilityReportOutage cmdlet to return the daily downtime (if any) for each service entity and its overridden value (if set) to the overall reported availability for the day.For information about the parameter sets in the Syntax section below, see Syntax.This example returns all outages that occurred the previous day. This cmdlet always returns outages for one day.Get-AvailabilityReportOutage QUESTION 89You have an Exchange Server 2010 organization named adatum.com. You deploy a server that has Exchange Server 2013 installed. You plan to install eight additional servers that have Exchange Server 2013 installed. You are a member of the Organization Management management role group. You hire a temporary Exchange administrator named Temp1. The company's security policy states that all external consultants must have the minimum number of required permissions on the network. You need to ensure that Temp1 can install a server named Server5. The solution must meet the requirements of the security policy.Which two tasks should you perform? (Each correct answer presents part of the solution. Choose two.) A. Run setup and specify the /newprovisionedserver:Server5 parameter.B. Add Temp1 to the Delegated Setup management role group.C. Add Temp1 to the Exchange Server role group.D. Create a new management role and a new role assignment policy.E. Run setup and specify the /roles:temp1 parameter Answer: ABExplanation:NOT CUnable to install a server given this management role The Exchange Servers management role enables administrators to do the following on individual servers:Add and remove database availability groups and configure database copies Enable, disable and configure Unified Messaging services Modify transport configuration on Mailbox and Client Access servers Enable and disable Microsoft Outlook Anywhere on Client Access servers Modify Mailbox and Client Access server configuration Modify Outlook Anywhere configuration on Client Access servers Modify content filtering configuration on Mailbox servers Modify general Exchange server configurationModify server monitoring configurationView the configuration for each server roleThis management role is one of several built-in roles in the Role Based Access Control (RBAC) permissions model in Microsoft Exchange Server 2013. Management roles, which are assigned to one or more management role groups, management role assignment policies, users, or universal security groups (USG), act as a logical grouping of cmdlets or scripts that are combined to provide access to view or modify the configuration of Exchange 2013 components, such as mailbox databases, transport rules, and recipients. If a cmdlet or script and its parameters, together called a management role entry, are included on a role, that cmdlet or script and its parameters can be run by those assigned the role. For more information about management roles and management role entries, see Understanding Management Roles.NOT DNo need to create a new management roleNOT ENeed to use the /NewProvisionedServer parameter setup /roles command is OK for exchange 2007With temp1 appears to be an invalid command and not applicable to exchange 2013 ATo delegate setup, you must first run Setup.com from a Command Prompt window with the /NewProvisionedServer parameter. This will not install Exchange on the server, but instead will create a placeholder object for the server in Active Directory and will add the machine account for this server to the Exchange Servers group.BNeed to Add Temp1 to the Delegated Setup management role group.Delegated Setup management role groupThe Delegated Setup management role group is one of several built-in role

groups that make up the Role [Based Access Control \(RBAC\) permissions mod](http://www.pass4surevip.com/?p=126)el in Microsoft Exchange Server 2013.Role groups are assigned one or more management roles that contain the permissions required to perform a given set of tasks. The members of a role group are granted access to the management roles assigned to the role group. For more information about role groups, see Understanding Management Role Groups.Administrators who are members of the Delegated Setup role group can deploy servers running Exchange 2013 that have been previously provisioned by a member of the Organization Management role group.Members of the Delegated Setup role group can only deploy Exchange 2013 servers. They can't manage the server after it's been deployed.To manage a server after it's been deployed, a user must be a member of the Server Management role group.For more information about RBAC, see Understanding Role Based Access Control. QUESTION 90You have an Exchange Server 2013 organization that contains two Client Access servers namedEX1 and EX2 and two Mailbox servers named EX3 and EX4. You have a firewall that controls all of the traffic between the internal network and the Internet. EX3 and EX4 are prevented from communicating with Internet hosts. EX1 and EX3 are in a site named Site1. EX2 and EX4 are in a site named Site2. All outbound email is sent through EX1. Site1 fails. You discover that email messages for the Internet are queued on EX4. You create a new send connector in Site2. You discover that all of the outbound email is queued on EX4 and is not delivered to the Internet. You verify that the client computers on the network can receive email messages from the Internet successfully. You need to ensure that the email messages are delivered successfully to the Internet.Which cmdlet should you run? A. Set-SendConnectorB. Set-MailboxTransportService C. Set-TransportServiceD. Set-TransportServer Answer: A QUESTION 91Drag and Drop QuestionYou have an Exchange Server 2013 organization that contains a server named Server1. A user named User1 has an administrative assistant named Assistant1. A user named User2 has an administrative assistant named Assistant2.You need to configure access to Outlook to meet the following requirements:- Assistant1 must be able to send email messages as a User1. - Assistant2 must be able to send email messages on behalf of User2.Which cmdlets should you use? (To answer, drag the appropriate cmdlets to the correct requirements. Each cmdlet may be used once, more than once, or not at all. You may need to drag the split bar between panes or scroll to view

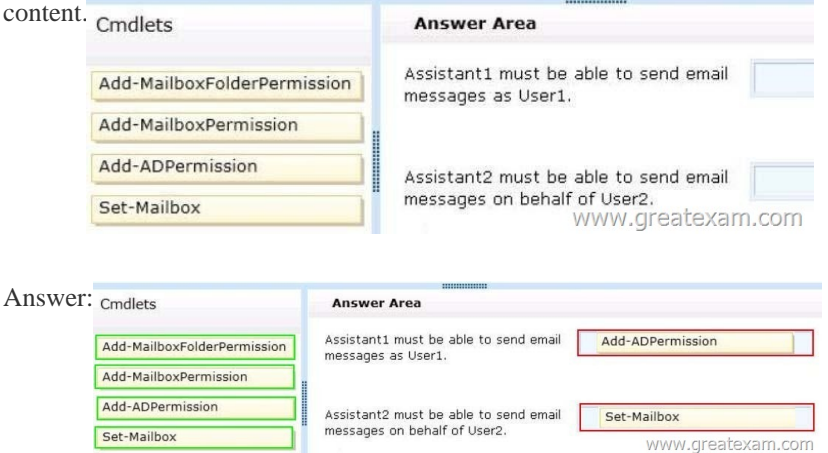

Explana[tion:Add-MailboxFolderPermissionUse the Add-MailboxFolderPerm](http://examgod.com/geimages/531165a1af9b_80AE/912.jpg)ission cmdlet to manage folder-level permissions for all folders within a user's mailbox.For information about the parameter sets in the Syntax section below, see Syntax. This example assigns permissions for Ed to access Ayla's Marketing mailbox folder and applies the Owner role to his access of that folder. Add-MailboxFolderPermission -Identity ayla@contoso.com:Marketing -User Ed@contoso.com ?AccessRights Owner Add-MailboxPermissionUse the Add-MailboxPermission cmdlet to add permissions to a mailbox. This example grants Kevin Kelly full access to Terry Adams's mailbox.Note:The Identity parameter requires the full name of the user to be enclosed in quotation marks ("). Add-MailboxPermission -Identity "Terry Adams" -User KevinKelly -AccessRights FullAccess ?InheritanceTypeAll Add-ADPermissionUse the Add-ADPermission cmdlet to add permissions to an Active Directory object. This example grants Send As permissions for Aaron Painter to Terry Adams's mailbox. Add-ADPermission -Identity "Terry Adams" -User AaronPainter -AccessRights ExtendedRight -ExtendedRights"Send As" Send As rights is applied to Active directory object.Set-MailboxUse the Set-Mailbox cmdlet to modify the settings of an existing mailbox. You can use this cmdlet for one mailbox at a time. To perform bulk management, you can pipeline the output of various Get-cmdlets (for example, the Get-Mailbox or Get-User cmdlets) and configure several mailboxes in a single-line command.You can also use the Set-Mailbox cmdlet in scripts.For information about the parameter sets in the Syntax section below, see Syntax. This example delivers John Woods's email messages to John's mailbox and also forwards them to Manuel Oliveira's (manuel@contoso.com) mailbox.Set-Mailbox -Identity John

-DeliverToMailboxAndForwar[d \\$true -ForwardingSMTPAddress manuel@con](http://www.pass4surevip.com/?p=126)toso.comSend on BehalfThe Send on Behalf permission allows a user to send email on behalf of the shared mailbox. For example, ifJohn logs into the shared mailbox Reception Building 32 and sends an email, it will appear to recipients as being sent by "John on behalf of Reception Building 32". To grant Send on Behalf permissions, you must use the Exchange Management Shell. Use the Set-Mailbox cmdlet with the GrantSendonBehalf parameter. QUESTION 92Hotspot QuestionYou have an Exchange Server 2013 organization that contains 10 mailbox servers. You have a custom workload management policy named App1Policy. App1Policy is applied to three Mailbox servers. You deploy a new Mailbox server named EX11. You need to ensure that App1Policy is applied to EX11. Which command should you run? (To answer, configure the appropriate options in the answer area.) Answer Area

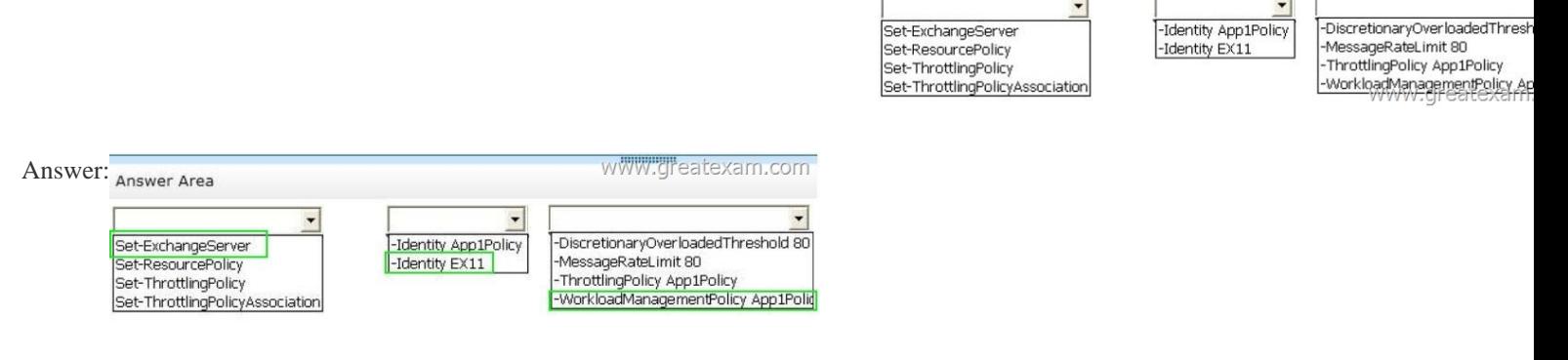

Explana[tion:An Exchange workload is an Exchange Server feature, protocol,](http://examgod.com/geimages/531165a1af9b_80AE/922.jpg) or service that's been explicitly defined for the purposes of Exchange system resource management. Each Exchange workload consumes system resources such as CPU, mailbox database operations, or Active Directory requests to run user requests or background work. Examples of Exchange workloads include Outlook Web App, Exchange ActiveSync, mailbox migration, and mailbox assistants. There are two ways to manage Exchange workloads: by monitoring the health of system resources or by controlling how resources are consumed by individual users (sometimes called user throttling in Exchange 2010).Managing workloads based on the health of system resources is new in Microsoft Exchange Server 2013. Controlling how resources are consumed by individual users was possible in Exchange Server 2010, and this capability has been expanded for Exchange Server 2013. You can customize the workload management settings if you want to change the default behavior of the feature for the needs of your environment.SECTION1Use the Set-ExchangeServer cmdlet to set Exchange attributes in Active Directory for a specified server.(EX11)Not a throttling policyScenario details a workload management policyUse the Set-ResourcePolicy cmdlet to set the properties of a custom resource policy.SECTION2The Identity parameter specifies the GUID, distinguished name (DN), or name of the server.Need EX11 as it is the name of the serverSECTION3 The WorkloadManagementPolicy parameter specifies the name of a workload management policy to apply in Active Directory. (App1Policy)Not a throttling policy QUESTION 93Hotspot QuestionYou have an Exchange Server 2013 organization that contains two distribution groups named Groupl and Group2.You need to prevent the members of Groupl and Group2 from communicating with each other by using email, unless the email messages contain the string Press Release in the subject. Users whose email messages are rejected must receive a non-delivery report (NDR) that contains a status code of 5.7.3.Which command should you BlockMessages1" -BetweenMemberOf1 "Group1" -BetweenMemberOf2 "Group2 run? (To answer, configure the appropriate options in the answer area.) v-DoPolic New-MessageClassification nsWords "Prass Release"  $\overline{5.7.3}$ 

w-TransportRL

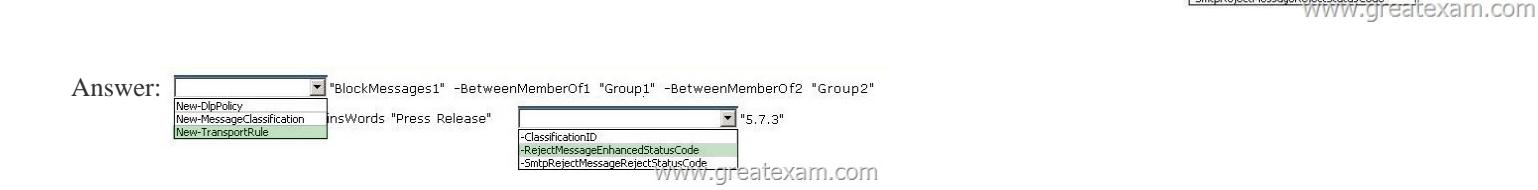

 QUESTION 94You have an Exchange Server 2013 organization named for A.Datum Inc. A user named User1 is a member of the Domain [Admins group. User1 fails to synchronize a new Windows Phone de](http://examgod.com/geimages/531165a1af9b_80AE/932.jpg)vice by using Exchange ActiveSync and receives an HTTP 500 error message. User1 successfully logs on to Outlook Web App and Outlook Anywhere. You need to ensure that User1 can synchronize the new Windows Phone device by using Exchange ActiveSync. Which two tasks should you perform? (Each correct answer presents a complete solution. Choose two.) A. Disable permission inheritance on the User1 user account.B.

ClassificationID

-classification10<br>-RejectMessageEnhancedStatusCode<br>-SmtpRejectMessageRejectStatusCode

Enable permission inheritance [on the User1 user account.C. Install a trusted r](http://www.pass4surevip.com/?p=126)oot certificate on the Windows Phone device.D. Create a new mobile device mailbox policy.E. Modify the Exchange ActiveSync policy that applies to User1's mailbox. Answer: BEExplanation:HTTP 500 ERROR MESSAGEThe Web server (running the Web Site) encountered an unexpected condition that prevented it from fulfilling the request by the client (e.g. your Web browser or our CheckUpDown robot) for access to the requested URL.BSimply check include inheritable permissions from this object's parent.INHERITABLE PERMISSIONSNOT ANeed to enable permission inheritance on the User1 user account not disable itNOT CThis solution will fix a different error. (Error 80072F0D) error This error can occur when the root certificate authority that generated the SSL certificate being used by the Exchange server is not trusted by the Windows Phone device.This will commonly occur with Exchange servers that are still configured to use a self-signed certificate, or that have a certificate issued from a private CA.NOT DNo need to create a new policy but need to modify the existing policyEIt appears that Exchange ActiveSync for User 1's mailbox may not be enabled. Use the EAC to enable or disable Exchange ActiveSync In the EAC, navigate to Recipients > Mailboxes.In the list of user mailboxes, click the mailbox that you want to enable or disable Exchange ActiveSync for, and then click Edit.On the mailbox properties page, click Mailbox Features.Under Mobile Devices, do one of the following:To disable Exchange ActiveSync click Disable Exchange ActiveSync. A warning appears asking if you're sure you want to disable Exchange ActiveSync. Click Yes.To enable Exchange ActiveSync, click Enable Exchange ActiveSync.Click Save to save your change.Exchange ActiveSync mailbox policies control how users use and synchronize their mobile devices in your organization.When you change an Exchange ActiveSync device policy, it affects all users whose mailbox is associated with that policy. The policy you set as the default automatically affects all users in the organization except those you have explicitly assigned different device policies to.Not all mobile devices support all the Exchange ActiveSync policy settings. If a policy setting isn't supported on a particular device, the device may not apply the setting.You can control whether devices that don't support specific policies are allowed to connect in the General settings for the policy. QUESTION 95Your company has a main office and a branch office. You have an Exchange Server 2013 organization. The company recently built a new meeting room in the branch office. You need to ensure that the meeting room is available by using the Room Finder feature in Microsoft Outlook.Which cmdlet should you run? A. Set-MailboxCalendarConfigurationB. New-MailboxC. Set-CalendarProcessingD. New RemoteMailbox Answer: BExplanation:New-Mailbox Create a new Room Mailbox to schedule meetings in conference rooms, auditoriums, labs or other facilitiesNew-Mailbox -Name <Room Name> -RoomNOT AUse the New-RemoteMailbox cmdlet to create a mail-enabled user in the on-premises Active Directory and also create an associated mailbox in the cloud-based service.Not designed for room mailboxes.NOT CUse the Set-MailboxCalendarConfiguration cmdlet to apply calendar settings for users using Microsoft Office Outlook Web App calendars.NOT DUse the Set-CalendarProcessing cmdlet to modify calendar-related processing configuration properties for the target mailbox, which include Calendar Attendant, resource booking assistant, and calendar configuration.B New-MailboxCreate a new Room Mailbox to schedule meetings in conference rooms, auditoriums, labs or other facilities Create new Room MailboxPowerShell command syntax:New-Mailbox -Name <Room Name> -RoomExample:New-MailBox -Name FL-ROOM1 -RoomA Look at Exchange Server 2013 Resource Mailboxes http://exchangeserverpro.com/exchange-server-2013-room-equipment-mailboxes/Resource mailboxes have been around for a few versions of Exchange Server, and Exchange Server 2013 brings us a few improvements in how they are managed.There are two types of resource mailboxes:Room mailboxes are for fixed locations such as meeting rooms or conference facilities Equipment [mailboxes are for items that are not fixed to a location, such as laptops or vehicles](http://exchangeserverpro.com/exchange-server-2013-room-equipment-mailboxes/) Exchange 2013 puts resource mailboxes under their own section of the Exchange Administration Center. Both room and equipment mailboxes are managed in this same section. One of the immediate improvements is that you are able to set the booking policy or assign delegates during the creation of the resource mailbox, rather than as a secondary task after the mailbox is created.After the mailbox has been created there are a few additional properties you can customize. The booking options can be further tuned with regards to recurring meetings, booking horizon, and custom replies.You can also easily configure a MailTip for the resource mailbox.The text that you place in the MailTip will appear automatically when people add the room or resource mailbox to a meeting request in Outlook. Although in my opinion the MailTip needs some color to draw the person's attention to it.Finally, an interesting default setting is the disabling of email address policies. This does make sense as most resource mailboxes are for internal use only, so having email address policies assigning multiple SMTP addresses to resource mailboxes is usually not necessary.Overall it appears that room and resource mailboxes are a feature that has matured over the previous versions of Exchange Server and now receive just a few minor improvements to make them simpler to manage. QUESTION 96Drag and Drop QuestionYou have an Exchange Server 2013 organization that contains five servers. Several employees plan to use Microsoft Outlook to collaborate on some projects. You need to configure access to Outlook to meet the following requirements:- Several employees must be able to open only the Inbox of a user named Userl. - Several employees must be able to copy email messages from any folder in the mailbox of a user named User2.-

Several employees must be abl[e to create only contacts in the mailbox of a user](http://www.pass4surevip.com/?p=126) named User3.Which cmdlets should you use? To answer, drag the appropriate cmdlet to the correct requirement in the answer area. Each cmdlet may be used once, more than once, or not at all. Additionally, you may need to drag the split bar between panes or scroll to view content condlets Answer Area

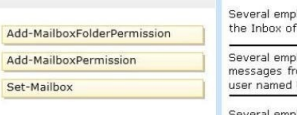

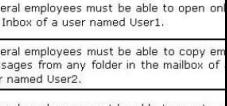

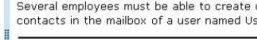

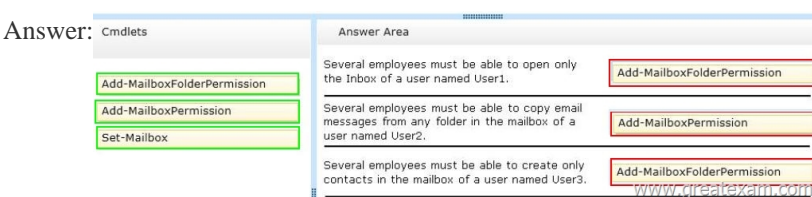

Explana[tion:Add-MailboxFolderPermissionUse the Add-MailboxFolderPerm](http://examgod.com/geimages/531165a1af9b_80AE/962.png)ission cmdlet to manage folder-level permissions for all folders within a user's mailbox.EXAMPLE 1This example assigns permissions for Ed to access Ayla's Marketing mailbox folder and applies the Owner role to his access of that folder.Add-MailboxFolderPermission -Identity ayla@contoso.com:Marketing -User Ed@contoso.com ?AccessRights OwnerAdd-MailboxPermissionUse the Add-MailboxPermission cmdlet to add permissions to a mailbox.EXAMPLE 1This example grants Kevin Kelly full access to Terry Adams's mailbox.Note:The Identity parameter requires the full name of the user to be enclosed in quotation marks ("). Add-MailboxPermission -Identity "Terry Adams" -User KevinKelly -AccessRights FullAccess ?InheritanceTypeAllSet-MailboxUse the Set-Mailbox cmdlet to modify the settings of an existing mailbox. You can use this cmdlet for one mailbox at a time. To perform bulk management, you can pipeline the output of various Get- cmdlets (for example, the Get-Mailbox or Get-User cmdlets) and configure several mailboxes in a single-line command.You can also use the Set-Mailbox cmdlet in scripts.EXAMPLE 1This example delivers John Woods's email messages to John's mailbox and also forwards them to Manuel Oliveira's (manuel@contoso.com) mailbox.Set-Mailbox -Identity John -DeliverToMailboxAndForward \$true -ForwardingSMTPAddress manuel@contoso.comSTEPS1. Use the Add-MailboxFolderPermission cmdlet to manage folder-level permissions for all folders within a user's mailbox.2. Use the Add-MailboxPermission cmdlet to add permissions to a mailbox.3. Use the Add-MailboxFolderPermission cmdlet to manage folder-level permissions for all folders within a user's mailbox. QUESTION 97Hotspot QuestionYou are planning to implement several servers on virtual machines. The servers have Exchange Server 2013 installed.The planned implementation must meet the following requirements:- Minimize the amount of overhead required for the virtualization solution. - Minimize the risk of data corruption for the Exchange Server databases. You need to recommend a storage solution for the Exchange databases and a backup

and recovery solution for the planned servers. Which solutions should you recommend? To answer, select the appropriate solutions

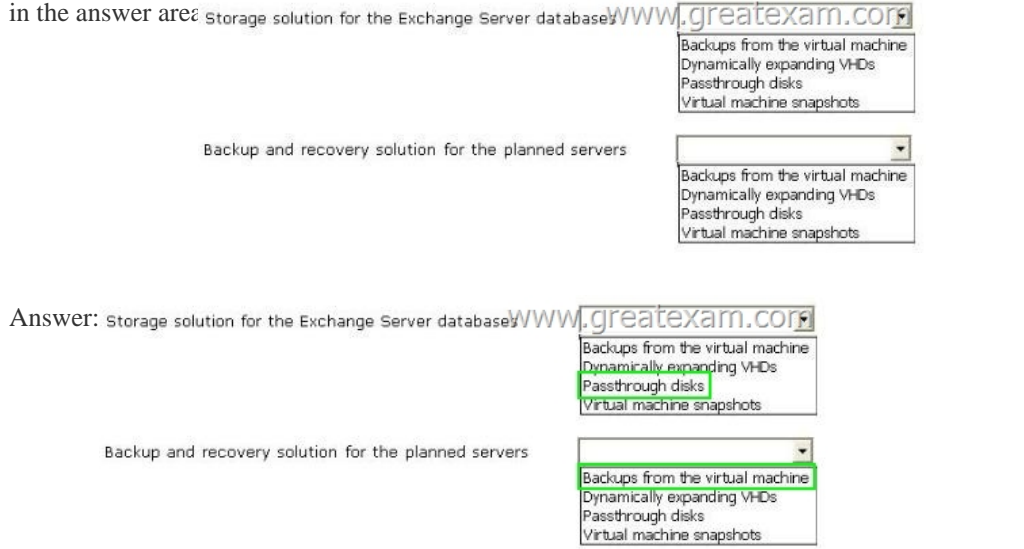

 QUESTION 98Your network [contains an Active Directory forest. The forest c](http://www.pass4surevip.com/?p=126)ontains a single domain named contoso.com. You have an Exchange Server 2013 organization named Contoso. You plan to create an additional SMTP domain named sales.contoso.com. You will use sales.contoso.com as the primary SMTP address for the users in the sales department. You create a new email address policy and apply the policy to the sales users. New sales users report that when they attempt to access their email from the Internet for the first time by using Microsoft Outlook 2010, they fail to connect. The sales users connect to their mailbox internally successfully by using Outlook 2010. All other users can connect to their mailbox from the Internet and internally. You need to ensure that the new sales users can connect to the Exchange Server 2013 organization by using Outlook Anywhere from the Internet. Which two actions should you perform? (Each correct answer presents part of the solution. Choose two.) A. Modify each existing Service Connection Point (5CP) object in Active Directory to point to auto discover.sales.contoso.com.B. From DNS Manager, create a host (A) record for autodiscover.sales.contoso.com.C. On the Client Access servers, deploy a new certificate that includes the autodiscover.sales.contoso.com name.D. Create a new Autodiscover virtual directory on the Client Access servers and configure ExternalURL to use autodiscover.sales.contoso.com.E. Create a new Service Connection Point (SCP) object in Active Directory that points to auto discover.sales.contoso.com. Answer: BCExplanation:- Externally connected clients are different, because they can't lookup the SCP in Active Directory from outside of the network. These clients might be roaming laptop users with Outlook, or they might be ActiveSync capable smartphones such as iPhones. In either case they will attempt to connect to Autodiscover by performing a DNS lookup for "autodiscover.smtpdomainname".- You need the "autodiscover.smtpdomainname" name in the Exchange 2013 SSL certificate. (C)- You will only need an autodiscover name for each SMTP domain that a user is likely to enter as their email address. (B) QUESTION 99You have an Exchange Server 2013 organization named Contoso. The organization contains a server named Server1 that has Exchange Server 2013 installed. Server1 has the Mailbox server role and the Client Access server role installed. Server1 has a Send connector for a partner company. The Send connector is configured for Domain Security with a domain named adatum.com. The only certificate installed on Server1 expires. You discover that all email messages sent to adatum.com remain in the queue on Server1. On Server1, you install a new certificate from a trusted third-party. You need to ensure that the email messages are delivered to adatum.com. What should you do? A. Assign the new certificate to the IIS service.B. Send the new certificate to the administrator at adatum.com.C. Assign the new certificate to the SMTP service.D. Create a new send connector that contains an address space to adatum.com. Answer: CExplanation:- The Enable-ExchangeCertificate cmdlet enables certificates when it updates the metadata that is stored with the certificate. To enable an existing certificate to work with different services, run the Enable-ExchangeCertificate command and specify the services that you want to enable. You can rerun this cmdlet if you want to add new services that use the certificate. When you enable a certificate for the Simple Mail Transfer Protocol (SMTP) service and the certificate contains a FQDN that matches the FQDN of the local computer, the certificate may be published to the Active Directory directory service. QUESTION 100Your network contains an Active Directory forest named contoso.com. The forest contains an enterprise root certification authority (CA) named CA1. The network contains a server named EX1 that has Exchange Server 2013 installed. A partner company named A . Datum Corporation has an Active Directory domain named adatum.com. The domain contains a server named EX5 that has Exchange Server 2010 Service Pack 2 (SP2) installed. EX5 has a Receive connector that is configured for mutual TLS. Users in contoso.com plan to send email messages that contain sensitive data to users in adatum.com. You need to ensure that all of the email messages sent from contoso.com to adatum.com are encrypted by using TLS. The solution must ensure that EX1 and EX5 validate server certificates. Which three actions should you perform? (Each correct answer presents part of the solution. Choose three.) A. Run the set-transportconfig -tlssenddomainsecurelist contoso.com command.B. Install a certificate, and then assign the certificate to the IIS service. Send the root certificate for contoso.com to the administrators in adatum.com.C. Run the New-SendConnector cmdlet and specify the domainsecureenabled parameter.D. Run the New-SendConnector cmdlet and specify the tlsdomainparameter.E. Run the set-transportconfig -tlssenddomainsecurelist adatum.com command.F. Install a certificate, and then assign the certificate to the SMTP service. Send the root certificate for contoso.com to the administrators in adatum.com. Answer: ADFExplanation:A: Use the Set-TransportConfig cmdlet to modify the transport configuration settings for the whole Exchange organization. TheTLSSendDomainSecureListparameter specifies the domains from which you want to send domain secured email by using mutual TLS authentication. In this scenario we send from EX1 in the contoso.com domain.D: Need to create a new send connector. The TlsDomain parameter specifies the domain name that the Send connector uses to verify the FQDN of the target certificate when establishing a TLS secured connection.F: A new certificate is needed for the SMTP service. QUESTION 101You have an Exchange Server 2013 organization that contains 20 Mailbox servers. You plan to create 10 mailbox databases on each Mailbox server. You need to create a naming convention for all mailbox databases.What should you include in your naming convention? A. For each mailbox database, provide a database name that is unique within the organization.B. For each mailbox database, provide a

database name that is unique w[ithin the Mailbox server.C. For each mailbox](http://www.pass4surevip.com/?p=126) database file, provide a file name that is unique within the organization.D. For each mailbox database file, provide a file name that is unique within the Mailbox server. Answer: A QUESTION 102You have an Exchange Server organization that contains three servers that have Exchange Server 2013 installed and one server that has Exchange Server 2010 installed. You create the custom RBAC roles shown in the following table.The Seattle help desk manages all of the users in an organizational unit (OU) named Seattle. The Miami help desk manages all of the users in an OU named Miami. The IT Administrators manage all of the users in the forest. You need to recommend which commands must be run to prevent only the members of both help desks from modifying the properties of users who have a department attribute value of Manager. Which three commands should you run? (Each correct answer presents part of the solution. Choose three.

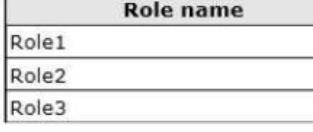

 A. new-managementscope "executive users exclusive scope"-recipientrestrictionfilter { department -eq "manage[r" } -exclusive](http://examgod.com/geimages/531165a1af9b_80AE/1021.jpg) sorceB. new-managementroleassignment -name "managers" -securitygroup "managers" -role "mail recipients" -exclusiverecipientwritescope "executive users exclusive scope"C. new-roleassignmentpolicy -name "limited end user policy" -roles "mypersonalinformation".D. new-rolegroup -name "managers" -roles "mail recipients" -members adminsE. new-rolegroup -name "help desk" -roles "mail recipients" -members admins Answer: ABDExplanation:Note:- (A) Use the New-ManagementScope cmdlet to create a regular or exclusive management scope. After you create a regular or exclusive scope, you need to associate the scope with a management role assignment. To associate a scope with a role assignment, use the New-ManagementRoleAssignment cmdlet.- (B) Use the New-ManagementRoleAssignment cmdlet to assign a management role to a management role group, management role assignment policy, user, or universal security group (USG). QUESTION 103You have an Exchange Server 2007 organization.You recently deployed a server that has Exchange Server 2013 installed. The Exchange Server organization contains three servers. The servers are configured as shown in the following table.Server2 contains a mailbox for a user named User1. You move the mailbox of User1 to Server3. After the move, User1 fails to access his mailbox by using Outlook Web App. Users who have mailboxes on Server1 and Server2 can access their mailboxes by using Outlook Web Access. You need to ensure that User1 can access his mailbox from the Internet by using Outlook Web App at https://mail.contoso.com. The solution must ensure that users who have mailboxes on Server1 and Server2 can continue to use Outlook Web Access. Which three actions should you perform?

(Each correct answer presents part of the solution. Choose three.)

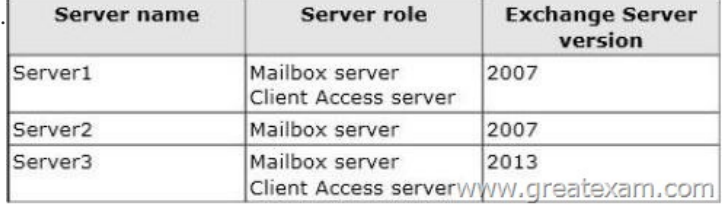

 A. Export the certificate on Server1 and import the certificate to Server 3.B. On all of the Exchange servers, install a new certificate that contains the mail.contoso.com and legacy.contos[o.com names.C. Redirect all of the traffic from the Internet for](http://examgod.com/geimages/531165a1af9b_80AE/1031.jpg) mail.contoso.com to Server3.D. On all of the Exchange servers, install a new certificate that contains the Server1.contoso.com, server2.contoso.com, server3.contoso.com, and legacy.contoso.com names.E. Create a host (A) record named legacy.contoso.com that points to Server1. Answer: ABEExplanation:Client Connectivity in an Exchange 2013 Coexistence Environment http://technet.microsoft.com/en-US/exdeploy2013/Checklist?state=2419-W-FgBEAgAAQACAAIECAQAAAAg~ http://technet.microsoft.com/en-US/exdeploy2013/Checklist?state=2419-W-EQBEAgAAQACAAIECAQAAAAg~ QUESTION 104You host Exchange Server 2013 organizations for several hundred tenants. The infrastructure contains several custom transport [agents. You need to prevent the transport agents from overloading the processors on one of the Exchange servers. W](http://technet.microsoft.com/en-US/exdeploy2013/Checklist?state=2419-W-FgBEAgAAQACAAIECAQAAAAg~)hich cmdlet [should you run? A. Set-WorkloadPolicyB. Set-ResourcePolicyC. Set-TransportAgentD. Set-ThrottlingPolicy](http://technet.microsoft.com/en-US/exdeploy2013/Checklist?state=2419-W-EQBEAgAAQACAAIECAQAAAAg~) Answer: A QUESTION 105Drag and Drop QuestionYou have an Exchange Server 2013 organization that contains a server named EX1. You have a user named User1 in the marketing department. You need to prevent User1 from submitting more than 50 email messages per minute to the Exchange Server organization by using Microsoft Outlook.Which three commands should you run? To answer, move the three appropriate commands from the list of commands to the answer area and arrange them in the correct order.

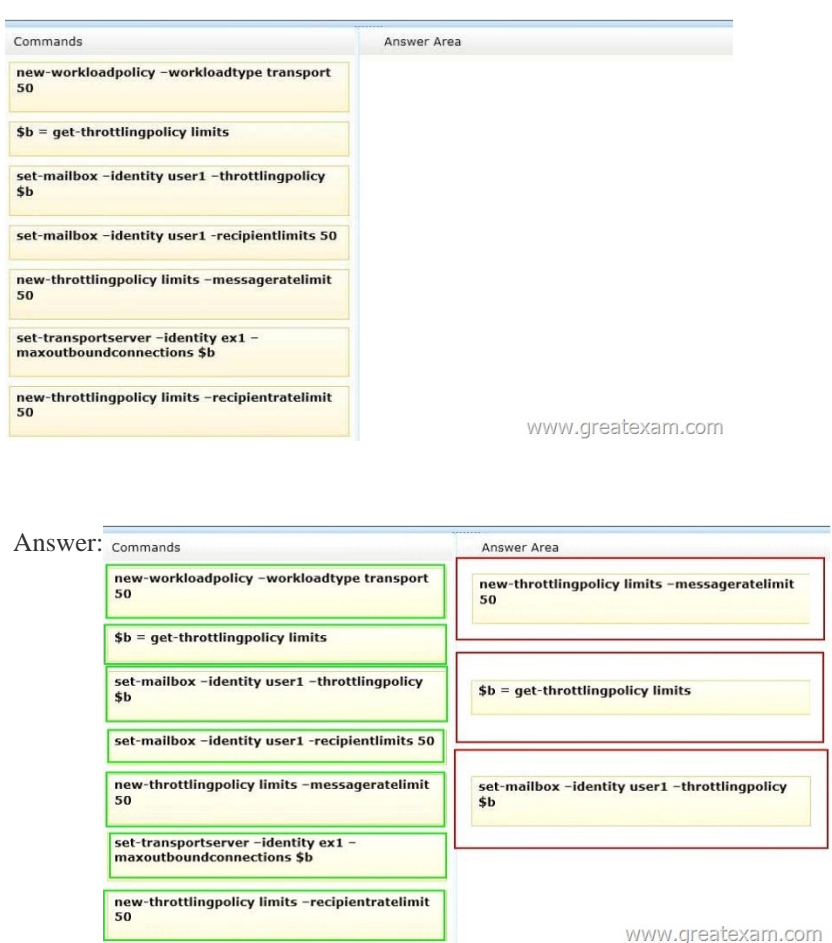

Explana[tion:Note:Box 1:- Use the New-ThrottlingPolicy cmdlet to create a n](http://examgod.com/geimages/531165a1af9b_80AE/1052.jpg)on-default user throttling policy.- The MessageRateLimit parameter specifies the number of messages per minute that can be submitted to transport.Box 3:- Use the Set-Mailbox cmdlet to modify the settings of an existing mailbox. You can use this cmdlet for one mailbox at a time./ parameter: ThrottlingPolicyMicrosoft.Exchange.Configuration.Tasks.ThrottlingPolicyIdParameter Always up-to-date GreatExam 70-341 VCE - everything you need for your Microsoft 70-341 exam to pass. Our Microsoft 70-341 software allows you to practise exam dumps in real 70-341 exam environment. Welcome to choose. http://www.greatexam.com/70-341-exam-questions.html